Felicitaciones por su compra y bienvenido a Philips!

Para aprovechar al máximo su producto y disfrutar todo lo que Philips tiene para ofrecerle, registre su producto en:

#### [www.p](http://www/)hilips.com

Para más información, leer el manual de uso completo, ingresando a:

[www.philips.com/support](http://www.philips.com/support)

### **■**Nota:

• Por favor leer las instrucciones de seguridad en la sección "Seguridad y precaución" antes de su uso.

# **<sup>@</sup>Consejos:**

• Philips continuamente se esfuerza por mejorar sus productos. Debido a actualizaciones de software, algunos contenidos en la guía de uso podrían ser diferentes a su producto. Philips se reserva los derechos de modificar dicha guía de uso en cualquier momento sin previo aviso. Por favor tome su producto como estándar.

### Declaración de marcas

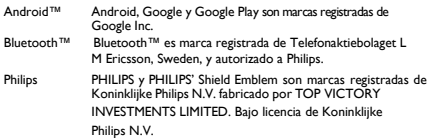

### **≘**Nota:

• Esta guía está protegida bajo los derechos de autor, su reproducción total o parcial sin su permiso está prohibida.

# **Su Tablet**

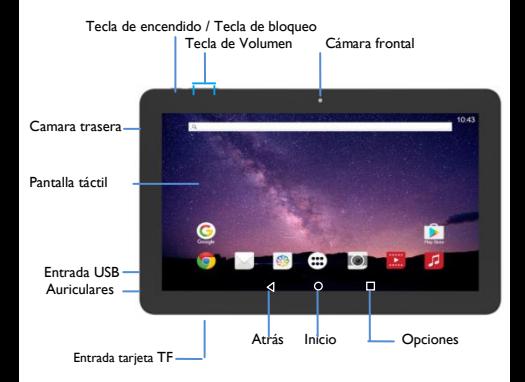

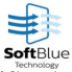

Un producto basado en la tecnología Soft Blue, exclusiva de Philips. Disminuye la emisión de luz azul de sus pantallas reduciendo el daño a la vista hasta en un 50%.

# **Armado y carga**

# Cargar la batería

La nueva batería ha sido parcialmente cargada, el icono de la batería en la pantalla del dispositivo indica el estado de carga.

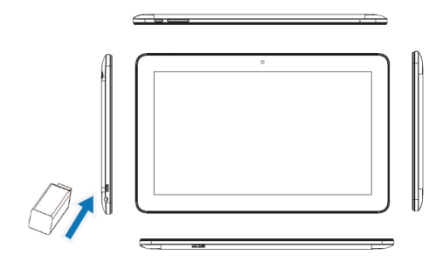

### **Consejos:**

- Puede usar su tablet mientras la misma está siendo cargada.
- Mantener el cargador enchufado a la tablet cuando la carga está completa no dañará la batería.
- Si una batería totalmente cargada se deja sin usar, perderá su carga con el paso del tiempo.
- Si la batería está siendo usada por primera vez o la misma no ha sido usada por un tiempo prolongado, podría tomar más tiempo del usual volver a cargarla.

Instalación y desinstalación de la tarjeta de memoria

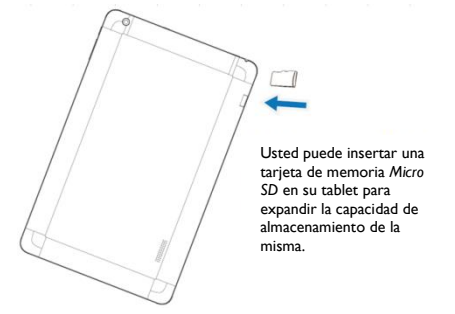

### **Consejos:**

- Cuando una tarjeta de memoria es insertada en la tablet, los archivos de la misma serán mostrados en la carpeta de memoria interna.
- Antes de retirar la tarjeta de memoria, hágalo de forma segura siguiendo los siguientes pasos:

a. En el modo standby (o espera), haga click en el menú principal > Configuración > Almacenamiento > Desinstalar tarjeta SD > OK. b. Retire la tarjeta del dispositivo.

- Si la tablet está enviando o accediendo a archivos, no retire la tarieta de memoria, de otro modo esto podría causar perder información o dañar la tablet y la tarjeta de memoria.
- Formatear una tarjeta de memoria en su computadora puede causar que la tarjeta se vuelva incompatible con la tablet. Por favor formatear la tarjeta de memoria solo en su tablet.

a. En el modo standby (o espera), haga click en el menú principal > Configuración > Almacenamiento > Formatear tarjeta SD.

• Para evitar pérdida de información, descargue la información que considere importante a su tablet antes de formatear la tarjeta de memoria.

# **Uso de su tablet**

# Prender y apagar el dispositivo

- 1 Presione y sostenga el botón de encendido para prender su dispositivo.
- 2 Para apagar su dispositivo, presione y sostenga el botón de encendido, luego seleccione **Apagar**

# Bloqueo y desbloqueo de pantalla

Puede evitar el funcionamiento accidental bloqueando la pantalla táctil.

- 1 Presione levemente el botón de encendido para bloquear su pantalla
- 2 Para desbloquear la pantalla, toque el icono a y deslícelo hacia arriba

## **Teclas**

Aprenda sobre las principales teclas

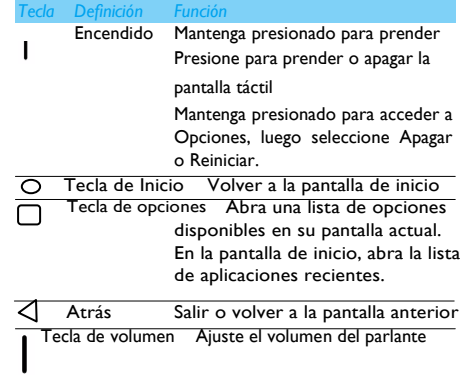

# Pantalla de Inicio

Desde la pantalla de Inicio, puedes ver el estado de tu dispositivo y acceder a las aplicaciones.

La pantalla de Inicio tiene múltiples paneles. Desplácese a la izquierda o a la derecha para ver los panales en su pantalla de Inicio.

# Panel de notificaciones

Cuando recibas una nueva notificación, puedes abrir el panel de notificaciones para ver la notificación del evento o nueva información que hayas recibido.

- Para abrir el panel de notificaciones, mantenga presionada la barra de estado, luego deslice un dedo hacia abajo. Si tienes muchas notificaciones, puede desplazarse por la pantalla para ver el total de las mismas.
- Para esconder el panel, arrastre la parte inferior del panel hacia arriba.

### Administrar aplicaciones

- En la pantalla de espera, presione **Configuración** >**Aplicaciones.**
- Presione **En uso**, y podrá ver todas las aplicaciones en uso, luego puede ingresar en la aplicación y presionar **Detener** si desea detener su uso.
- Presione **Descargas**, podrá ver todas las aplicaciones descargadas, presione sobre la aplicación que desea ver, y podrá chequear información detallada sobre la misma, presione **Desinstalar** en caso de que desee borrarla de su dispositivo.

## Red inalámbrica

Puede utilizar la red de área inalámbrica para acceder a Internet inalámbrico. Bajo circunstancias normales, en un lugar con una red inalámbrica, la Tablet puede utilizar la red inalámbrica para acceder a Internet.

Buscar y conectarse a la red inalámbrica (WIFI)

1. Presione Configuración> WIFI > Abrir

2. Seleccione la red WIFI.

3. Cuando la red WIFI esté conectada, la Tablet detectará automáticamente las redes inalámbricas cercanas.

4. Del listado de redes encontradas, seleccione la red a la cual quiere conectarse.

# **Seguridad y Precaución**

### **Precaución**

#### **Mantenga su tablet lejos de los niños pequeños**

Mantenga la tablet y todos los accesorios fuera del alcance de los niños. Las partes pequeñas podrían ocasionarle asfixia o lesiones graves en caso de ser ingeridas.

#### **Apague su tablet...**

Apague la tablet cuando se encuentre en un avión.

El uso de su tablet en una aeronave puede ser peligroso para el funcionamiento de la aeronave, así como interrumpir el uso de su red e incluso podría ser ilegal. En hospitales, clínicas, y otros centros de salud o lugares donde pueda estar cerca de equipos médicos.

En áreas con una atmósfera potencialmente explosiva (por ejemplo, estaciones de servicio y áreas donde el aire contiene partículas de polvo, como polvo metálico). En un vehículo que transporte productos inflamables o un vehículo con carga de gas (GNC). En otras áreas donde se realicen explosiones controladas.

#### **Su tablet y su auto**

Evite usar su tablet mientras maneja y obedezca a todas las regulaciones que restringen su uso mientras conduce.

#### **Utilice su tablet con cuidado y sensatez**

Para un funcionamiento óptimo y satisfactorio de la tablet, se recomienda utilizar la tablet en la posición normal de funcionamiento.

- No exponga su tablet a temperaturas extremas.
- No sumerja la tablet en ningún líquido; si su tablet se encuentra húmeda, apáguela y déjela secar durante 24hs antes de volver a encenderla.
- Para limpiar la tablet, hágalo con un paño suave.
- En climas cálidos o después de una exposición prolongada al sol, la temperatura de su dispositivo podría incrementarse. Sea cuidadoso en ese caso al sujetar su tablet y evite también su uso con una temperatura ambiente superior a 40°C o inferior a – 10°C.

#### **Proteger la batería de posibles daños**

Solo debe utilizar los accesorios originales del fabricante, ya que el uso de otros accesorios podría dañar su tablet, y podría ser peligroso, además hará que la garantía de su producto Philips se vuelva nula.

Asegúrese de que las piezas dañadas sean reemplazadas inmediatamente por un técnico calificado y dicho reemplazo sea realizado con piezas originales del fabricante.

- Su tablet se encuentra alimentada por una batería recargable.
- Utilice solo el cargador especificado.
- No incinere el dispositivo
- No modifique ni abra la batería.
- No permita que los objetos metálicos (como las llaves de su bolsillo) provoquen un cortocircuito en contacto con la batería.
- Evite la exposición al frío o calor excesivo (menos de -20°C o más de 60°C), humedad o entornos corrosivos.

#### **Cuidado ambiental**

Recuerde observar las regulaciones locales relativas a la eliminación de los materiales de embalaje, baterías y dispositivos gastados, por favor promueva su reciclaje. El fabricante ha marcado la batería y embalaje con símbolos estándares diseñados para promover el reciclaje y la eliminación adecuada de sus residuos eventuales.

El material de embalaje etiquetado es reciclable.

Se ha realizado una contribución financiera al sistema nacional asociado a la recuperación y reciclado de envases.

El material plástico es reciclable (también identifica el tipo de plástico). **Protección auditiva**

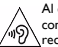

.

Al escuchar música, ajuste el volumen a un nivel moderado. La exposición continua a un volumen alto puede perjudicar su capacidad auditiva. Se recomienda mantenerlo alejado de su cuerpo y cabeza por lo menos 15mm durante el uso.

#### **WEEE (Residuos eléctricos y equipos electrónicos) en el Manual de Usuario: "Información para el consumidor"**

#### **Eliminación de un producto viejo**

Su producto fue diseñado y ensamblado con materiales de alta calidad y componentes que pueden ser reutilizados y reciclados.

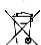

Cuando este símbolo de un contenedor con ruedas tachado se encuentre en un producto, significa que el mismo se encuentra bajo la directiva

Europea 2002/96/EC Por favor infórmese acerca del sistema local de

recogida para equipos electrónicos.

Por favor actúe de acuerdo a las normas locales y no deseche sus productos viejos con su basura doméstica habitual. La eliminación correcta de su producto ayudará a prevenir posibles consecuencias negativas para el medio ambiente y la salud humana.

Este dispositivo puede contener materias primas, tecnología o software sujeto a leyes y reglas de exportación de EEUU y otros países. Se prohíbe el desvío a la ley.

#### **Información y avisos de seguridad**

El incumplimiento de las siguientes precauciones puede ser peligroso o ilegal.

Nunca intente desarmar su dispositivo. Usted es el único responsable de la forma en que utiliza su dispositivo y las consecuencias de su uso.

Como regla general, siempre apague su dispositivo en aquellos lugares donde esté prohibido el uso del dispositivo. El uso del mismo está sujeto a medidas de seguridad diseñadas para proteger a los usuarios y su entorno.

No utilice su dispositivo en zonas húmedas (baño, piscina…). Protéjalo de la humedad y líquidos.

No exponga el dispositivo a temperaturas extremas menores a 0°C y superiores  $\sim$  40 $^{\circ}$ C.

No deje su dispositivo al alcance de niños pequeños (ciertas partes extraíbles

podrían ser ingeridas accidentalmente). Lea detenidamente los siguientes .<br>términos:

#### **Adaptador**

El adaptador se instalará cerca del equipo y deberá ser fácilmente accesible.

#### **Presión de sonido segura**

Use cuidadosamente sus auriculares, una presión de sonido excesiva podría causar pérdida auditiva.

### **Consejos**

#### **Marcapasos**

Si usted posee un marcapasos:

- Siempre mantenga la tablet a más de 15 cm de su marcapasos cuando enciende el dispositivo, en pos de evitar posibles interferencias.
- No lleve la tablet en un bolsillo ubicado en su pecho.
- Utilice el oído opuesto al marcapasos para minimizar la posible interferencia.
- Apague la tablet si sospecha que se está produciendo interferencia.

#### **Audífonos**

Si usted es usuario de audífonos, consulte a su médico y fabricante de audífonos para saber si los mismos podrían ser susceptibles a interferencias con el dispositivo.

#### **Cómo prolongar la duración de la batería de su tablet**

Para que su tablet funcione correctamente, es importante tener suficiente batería. Si usted desea ahorrar batería, haga lo siguiente, en caso de corresponder:

- Apague la función Bluetooth de su tablet.
- Establezca el nivel de luz de fondo y duración de la tablet en un nivel bajo.
- Active el bloqueo automático del teclado, desactive el sonido de las teclas, seleccione vibración para las alertas.

### **Solución de problemas**

#### **La tablet no enciende**

Pulse el botón de reinicio, y, a continuación, cargue la batería hasta que el indicador de batería deje de parpadear. Finalmente, desenchufe el cargador e intente encenderla nuevamente.

#### **La pantalla muestra BLOQUEADO cuando enciende el dispositivo**

Alguien intentó usar el dispositivo pero no sabía el código PIN o código de desbloqueo. Póngase en contacto con el Centro de Atención al Cliente.

#### **La pantalla no responde (o responde lentamente) al presionar las teclas**

La pantalla responde más lento en bajas temperaturas. Esto es normal y no afecta el funcionamiento de su dispositivo. Lleve el mismo a un lugar más cálido y vuelva a intentarlo. En caso de no responder, póngase en contacto con el Centro de Atención al Cliente.

#### **Su batería parece sobrecalentarse**

Es posible que usted haya estado utilizando un cargador no previsto para su tablet. Asegúrese de utilizar siempre el accesorio original del fabricante que vino con su dispositivo.

#### **No puede recibir o almacenar imágenes JPEG**

Es posible que su dispositivo no le permita almacenar una imagen si la misma ocupa mucho espacio, si el nombre es muy largo, o si no tiene el formato correcto de archivo.

#### **Al cargar el dispositivo, el ícono de la batería no muestra la barra y el contorno está parpadeando.**

Solo cargue la batería en un ambiente donde la temperatura no esté por debajo de los 0°C (32°F) o por arriba de 50°C (113°F).

En otros casos, por favor póngase en contacto con el Centro de Atención al Cliente.

#### **Su tablet no carga su batería**

Si la batería está totalmente descargada, podría llevar varios minutos antes de comenzar a cargarse (más de 5 minutos en algunos casos) y antes de poder visualizar el ícono de carga en la pantalla.

#### **La imagen capturada con la cámara de su tablet no está clara**

Asegúrese de que el lente de la cámara en ambos lados esté limpia.